А. С. СМИРНОВ, П. А. ХАРИНСКИЙ, И. А. КАЧАНОВ АО «Силовые машины», Санкт-Петербург

# РАСЧЕТ ТРУДОЕМКОСТИ ИЗГОТОВЛЕНИЯ ДЕТАЛИ НА БАЗЕ ЕЁ ЗD-МОДЕЛИ

Рассматривается новый подход к автоматическому построению технологического проиесса и расчету трудоемкости изготовления детали на основании её геометрии. Трехмерная модель детали представляет собой текстовый файл в формате STEP, который обрабатывается с помощью пакета Python. На выходе имеем последовательность технологических операций с их длительностью.

# 1. Ввеление

#### 1.1. Определение сути проблемы

В современном мире производство должно быть более гибким, то есть мелкосерийным. Для удовлетворения запросов потребителей производству необходимо в сжатые сроки проводить технологическую подготовку производства для небольших партий деталей. Чтобы определить себестоимость изделия, необходимо рассчитать трудоемкость изготовления отдельных изделий.

#### 1.2 Актуальность проблемы

Проблематика такого расчета заключается в том, что, во-первых, для того рассчитать трудоемкость изготовления уходит от 5 дней до 30 дней, в зависимости от загруженности технологического отдела на производстве. Во-вторых, чаще нормировщики используют метод расчета по аналогии, а это  $\pm$  30 % от реальной трудоемкости. Расчетно-аналитический метод, основанный на данных реального техпроцесса, практически не используют.

# 2. Представление приложения

Наша команда разработала продукт PowerTool, который направлен на решение проблемы неточного и медленного расчета себестоимости изделия. В PowerTool заложен расчетноаналитический метод на базе 3D-модели детали.

#### 2.1. Принцип работы приложения:

 $2.1.1.$ загрузка 3D-модели изготовляемой детали, при наличии загрузка заготовки;

 $2.1.2.$ ввод необходимых параметров, таких как материал заготовки, сортамент заготовки или 3D-модели заготовки (рис. 1) [7], [8];

 $2.1.3.$ из 3D моделей вычленяются соответствующие конструктивные элементы и определяются фактические припуски по каждому из конструктивных элементов (рис. 2);

затем для каждого конструктивного элемента в соответствии с заданными требова-2.1.4. ниями точности строится план обработки, и фактический припуск распределяется по отдельным переходам [9];

 $2.1.5.$ затем производится расчет трудоемкости по каждому переходу. Данные по трудоемкости отдельных переходов суммируются по соответствующим видам операций [3-6].

## 2.2. Графический анализатор продукта PowerTool

 $2.2.1$ Графическое ядро для анализа геометрии детали написано на языке Python с помощью пакета pythonocc. Строится базовый класс, в котором аккумулируется вся информация о модели (поверхности, контура, ребра, вершины). Например, код для определения того, что деталь надлежит обрабатывать на токарном станке (деталь имеет преимущественно цилиндрическую форму), выглядит так:

```
def is cylinder(self):
    if self.max radius is None:
        return False
    area = self.max radius * 2 * np.pi * self.global height +
                2 * np.pi * (self.max radius * * 2)area2 = sum([face["sp_m"] for face in self.lst parameters faceif face["type"] \overline{in} [1,2]
        and face['vp_m"] > self.eps])
```

```
 area3 = sum([abs(face["sp_m"]) for face in self.lst_parameters_face 
   if face["type"] in [1, 2] 
   and face["vp_m"] <= self.eps])
 area4 = sum([face["sp_m"] for face in self.lst_parameters_face 
   if face["type"] == 0 
   and face.get("is plane for turning", 0) == 1])
area = max(area, area2)area plan = area3 + area4 print(f"area2={area2}, area3={area3}, area4={area4}")
 print("area >= (self.area ", self.max_radius, 
   self.global height, self.dir max radius,
   self.global<sup>direct, "area=", area</sup>
   area2, area plan )
return (area \overline{P} (area plan - self.eps)) and (area2 > self.eps)
```
Как видим, задача решается при помощи простой функции без каких-либо признаков нейросетей.

2.2.2. Проводится группировка всех поверхностей детали в конструктивные элементы, такие, как торец, канавка, глухое отверстие, сквозное отверстие и т. д. Далее эта информация передается в модуль Cost Estimation, где по найденным параметрам конструктивных элементов определяются технологические операции и нормы времени выполнения данных операций.

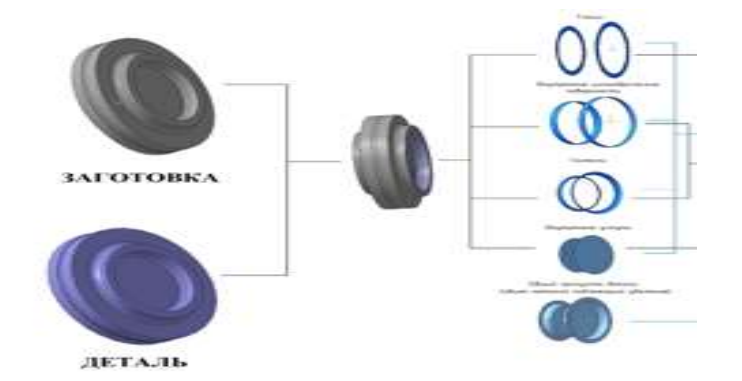

Рис. 1. Парсинг детали в виде 3D – модели.

## *2.3. Модуль PowerTool Cost Estimation*

2.3.1. После прочтения поверхности и конструктивного элемента определяем вид обработки [9].

2.3.2. Определяем инструмент, подходящий для выполнения определенного технологического перехода [9].

Этап №1 (поиск формы пластины)

| Обозначение КЭ                      | Вид обработки        | Обозначение формы пластины |
|-------------------------------------|----------------------|----------------------------|
| Торец                               | Точение чистовое     | C: D: V                    |
| Торец                               | Точение получистовое | S: C                       |
| Торец                               | Точение черновое     | S: C                       |
| Уступ наружный                      | Точение чистовое     | C: D: V                    |
| Уступ наружный                      | Точение получистовое | S: C                       |
| Уступ наружный                      | Точение черновое     | S: C                       |
| Цилиндрическая наружная поверхность | Точение чистовое     | C: D: V                    |
| Цилиндрическая наружная поверхность | Точение получистовое | S: C                       |
| Цилиндрическая наружная поверхность | Точение черновое     | S: C                       |

Этап №2 (поиск длины режущей кромки)

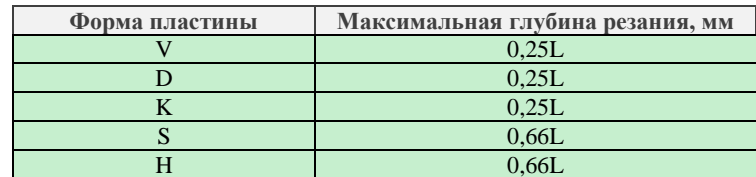

Этап №3 (определение режимов резания для выбранной пластины)

2.3.3. Получив данные по рекомендуемым режимам резания, переходим в базу данных алгоритмов для расчета норм времени выполнения обработки детали, по формулам ниже (определение основного времени для токарной операции) [1–6].

 $L = l + y$ , длина пути, пройденная инструментом в направлении подачи;  $\Pi = \frac{1}{2}$  $\frac{1-\mu}{2}$ , поиск припуска детали;  $n=\frac{1}{2}$  $\frac{300\times v}{\pi \times D}$ , частота вращения детали на операции токарной обработки;  $T_o = \frac{L}{R}$  $\frac{2x}{n \times S}$ , основное (технологическое) время операции;

 $T_{\text{\tiny BCH}} = T_{\text{\tiny mep}} + T_{\text{\tiny KOHTP}} + T_{\text{\tiny yCT}}$ , определяем вспомогательное время, путём сложения времени, затрачиваемого на установку заготовки, времени перехода и на контрольное измерение;

 $T_{\text{Aon}} = (T_o + T_{\text{Bcn}}) \times 0.1$ , определение вспомогательного времени на обслуживание рабочего места;

 $T_{\text{IUT}} = T_o + T_{\text{BCH}} + T_{\text{AOH}}$ , определяем штучное время – продолжительность выполнения технологической операции, не учитывающее время на подготовку исполнителя.

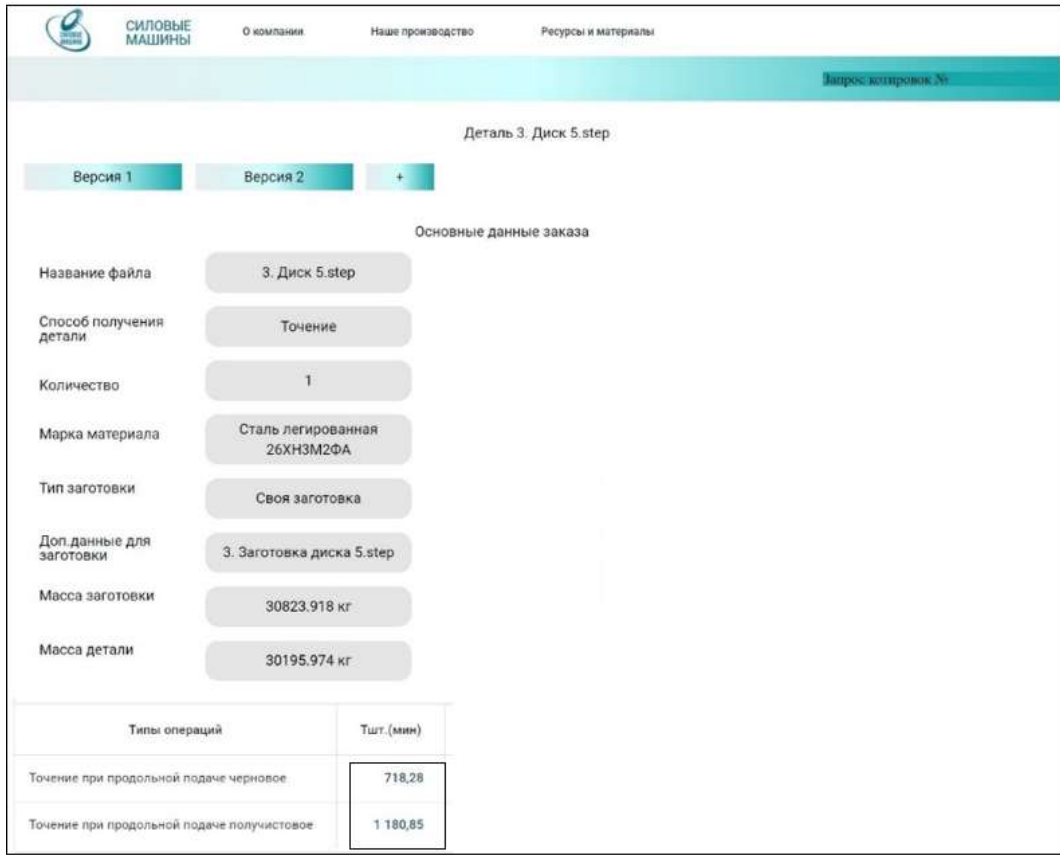

Рис. 2. Результаты работы приложения

## **3. Основные результаты работы**

#### *3.1. Результатом продукта является:*

- автоматически рассчитанная трудоемкость изготовления, что в разы быстрее, чем это будет делать человек (все действие занимает около 1 минуты);
- более корректные данные по трудоемкости.

## *3.2. Описание экспериментов*

На предприятие ООО «Силовые Машины» была выделена специальная группа технологов для анализа и проверки корректности работы приложения PowerTool. В ходе экспериментов было подтверждено уменьшение количества человеко-часов, необходимых для формирования технологического процесса, в 5–10 раз.

## *3.3. Перспективы развития PowerTool:*

1. подбор оборудования для определенного технологического перехода;

2. возможность автоматического поиска кооператора для изготовления изделия;

3. возможность автоматического формирования технологического процесса в среде Siemens Teamcenter (ведутся работы).

## **Вывод**

Разработанный нами программный продукт может использоваться как технологами, в качестве «помощника» технолога, так и менеджерами закупок и сбыта для самостоятельного определения трудозатрат на базе имеющейся 3D модели. Основными эффектами от применения программного продукта являются:

- Сокрашение трудоёмкости и сроков технологической подготовки производства.
- Расчѐт трудоемкости изготовления без привлечения технических служб.
- Снижение влияния «человеческого фактора» при технологической подготовке производства.

## ЛИТЕРАТУРА

- 1. L.M. Modelling. *Science*. 1998. Vol. 2. № 3. P. 13–17.
- 2. Абразивная и алмазная обработка материалов: справочник / Под ред. А.Н. Резникова. М.: Машиностроение, 1977. 320 с.
- 3. Абразивные материалы и инструменты: каталог-справочник / Под ред. В.А. Рыбакова. М.: НИИМаш, 1976. 242 с.
- 4. Общемашиностроительные нормативы режимов резания для технического нормирования работ на металлорежущих станках: Справочник: В 3-х частях: Ч.1. Токарные, карусельные, токарно-револьверные, алмазнорасточные, сверлильные, строгальные, долбѐжные и фрезерные станки. М.: Машиностроение; 1974. 325 с.
- 5. Общемашиностроительные нормативы времени вспомогательного, обслуживания рабочего места и подготовительно-заключительного на работы, выполняемые на металлорежущих станках. Среднесерийное и крупносерийное производство. М.: НИИТруда, 1984. 382 с.
- 6. Общемашиностроительные нормативы режимов резания: Справочник: В 2- х т. / А.Д. Локтев, И.Ф. Гущин, В.А. Батуев и др. М.: Машиностроение, 1991. Т.1. 640 с.
- 7. Общемашиностроительные нормативы режимов резания: Справочник: В 2- х т. / А.Д. Локтев, И.Ф. Гущин, В.А. Батуев и др. М.: Машиностроение, 1991. Т.2. 304 с.
- 8. Технология машиностроения. Проектирование поковок-заготовок машиностроительных деталей: метод. указания к самостоят. работе студентов / сост. Э.И. Комарова; Владим. политехн. ин-т. Владимир, 1992. 40 с.
- 9. Технология машиностроения. Выбор литых заготовок машиностроительных деталей: метод. указания к курсовому и дипломному проектированию / сост. Э. И. Комарова; Владим. политехн. ин-т. Владимир, 1991. 28 с.
- 10. Справочник технолога-машиностроителя. в 2 т. Т. 1 / под ред. А.Г. Косиловой, Р.К. Мищерякова. 4-е изд. М.: Машиностроение, 1985. 656 с.

# A.S.Smirnov, P.A.Kharinskii, I.A.Kachanov (JSC Power Machines, St. Petersburg) **Calculation of the labor intensity of parts manufacturing based on their 3D model**

A new approach to the automatic construction of a technological process and calculation of the labor intensity of parts manufacturing based on parts geometry. 3D model is considered as text file in STEP format which is processed using the Python package. The result is a sequence of technological operations with their timing.